Hi guys,

Here is a quick walkthrough on how to join the AKCPA LinkedIn discussion group (and/or subgroups.) I'll show you the process with a dummy account I made for this and other testing purposes.

First, log in with whichever account you wish to use.

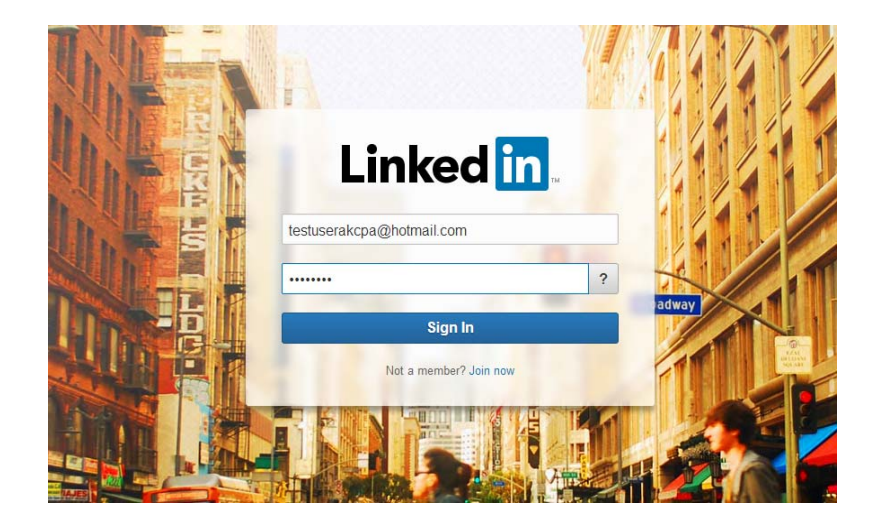

Once you're logged into your profile, search for "alaska society of certified public accountants" in the search bar at the top of the screen.

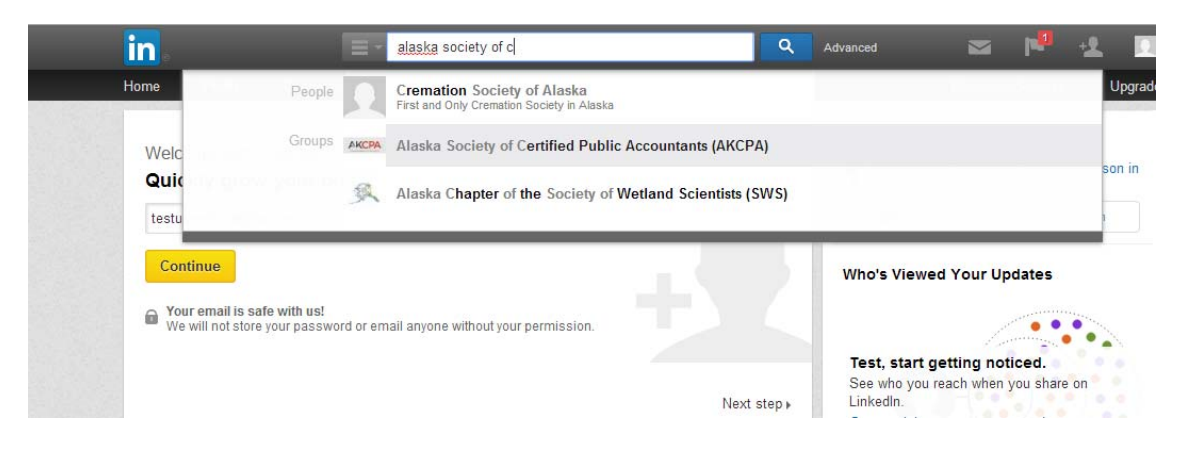

Click on the group from the search results, and you will arrive at this screen. Please click the yellow "Join" button in the upper-right hand corner. All requests to join are submitted to the group owner and are approved by the owner or any group managers.

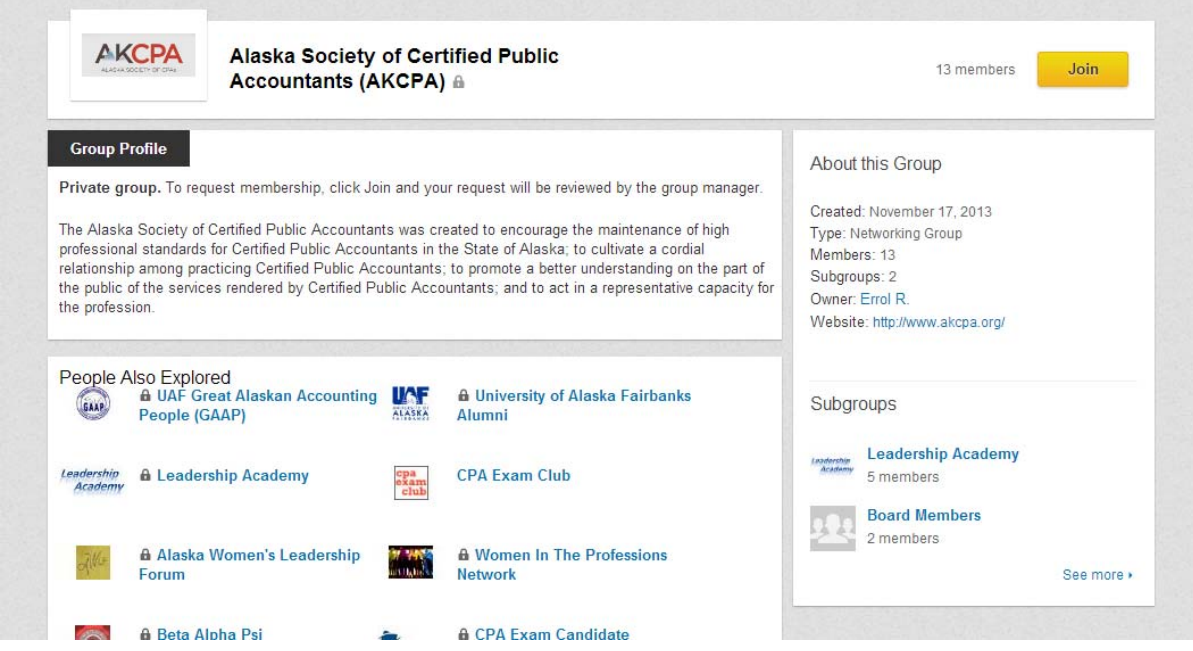

Our society group is set up as "Private" so that only members of the society may view what is posted and discussed there. The screen above is the only information available to the general public. After you submit your request, you will see the following screen.

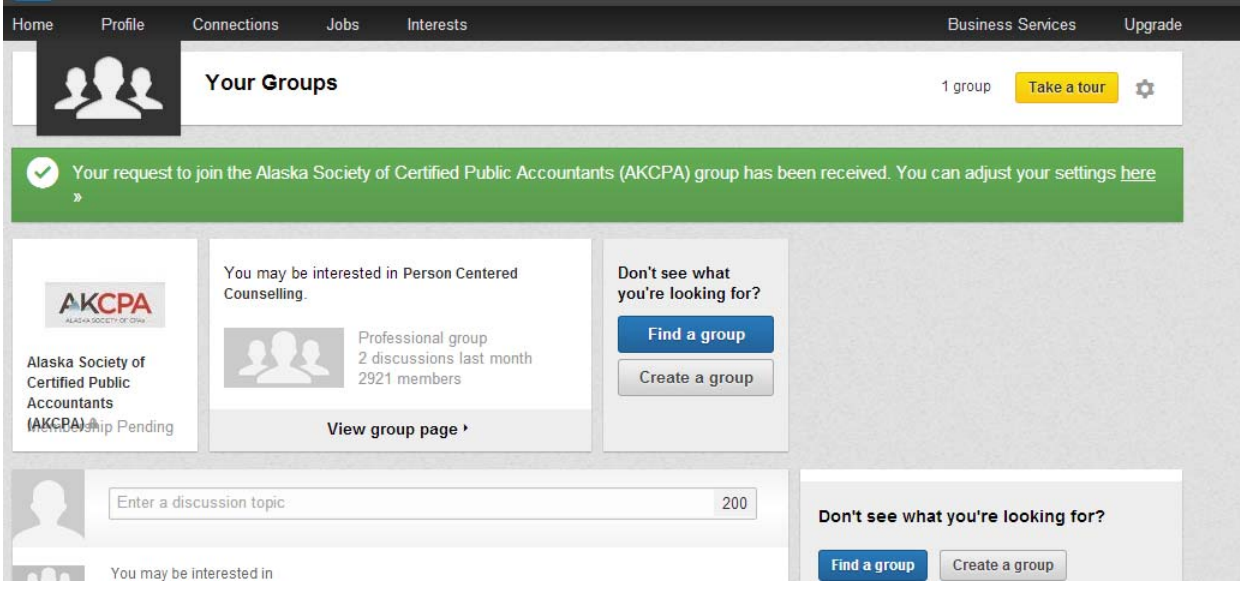

Later, after your request has been approved, you can access this and other groups from your home/profile page by selecting "Groups" from the "Interests" drop down menu.

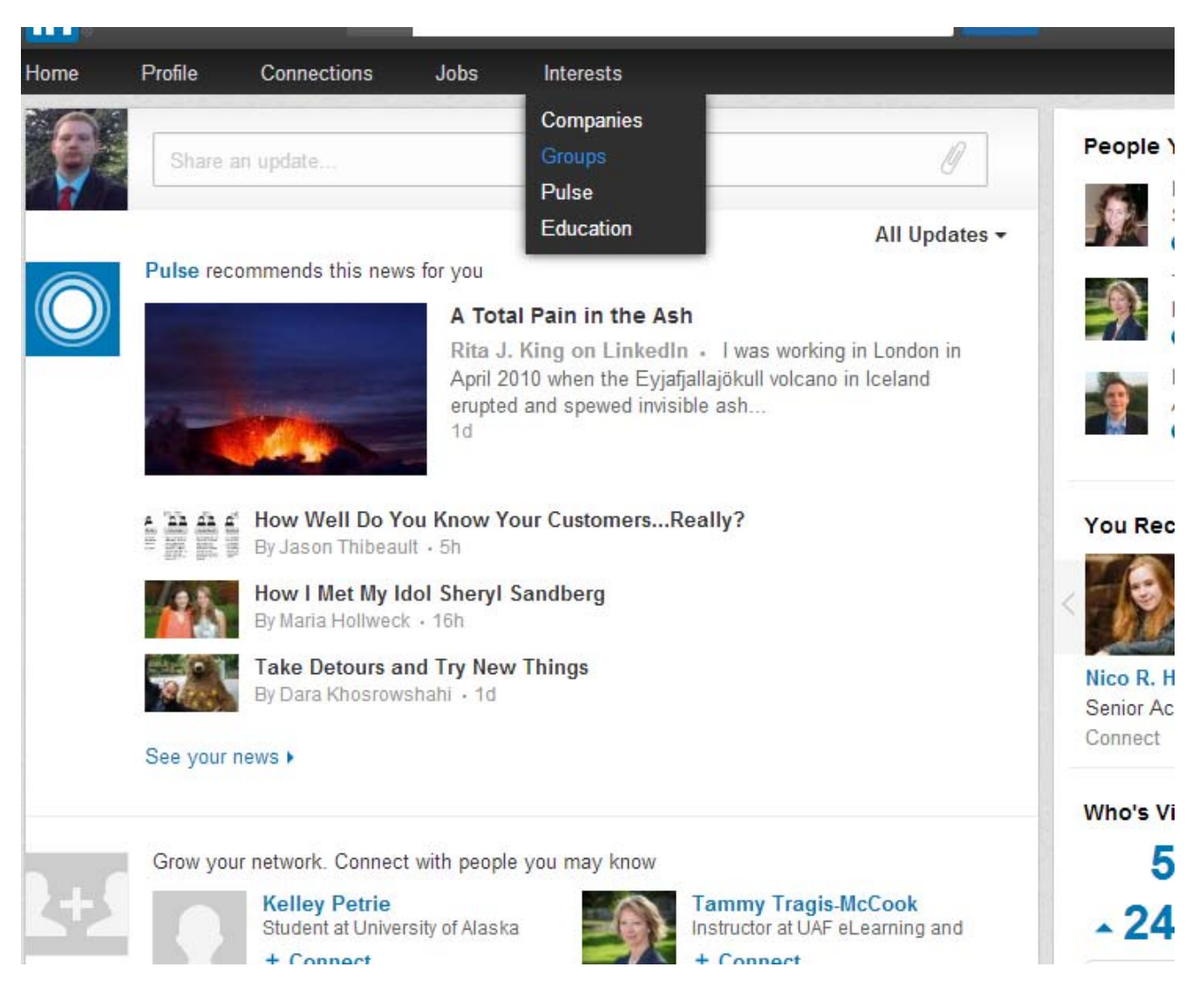

## And there it is :)

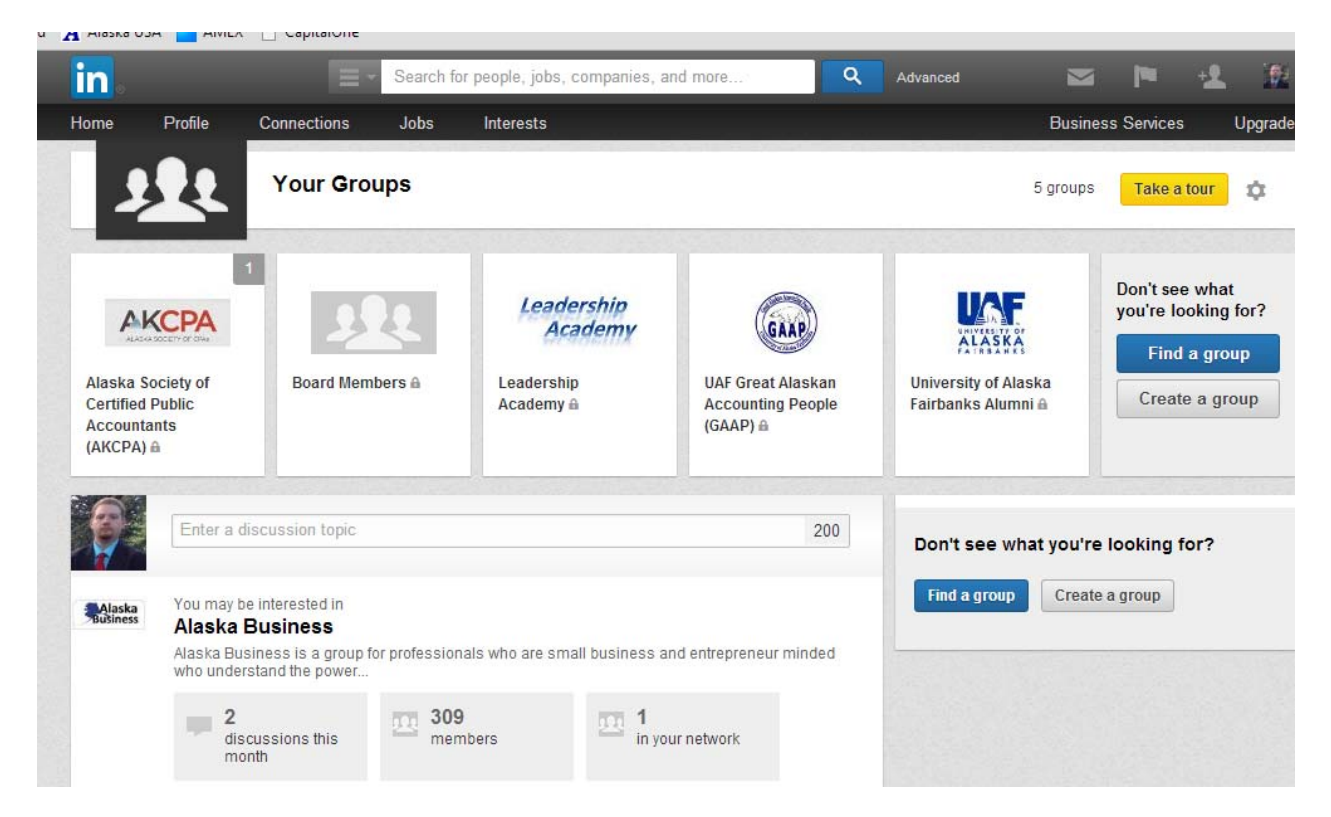

There are currently two sub-groups of the society group: "Board Members" and "Leadership Academy." Subgroups must be separately joined and approved in the same fashion as joining the parent group.

If you would like your own subgroup created for ANY purpose, or have any questions, don't hesitate to let me know at errussell@alaska.edu (so it will come to me immediatly)